Федеральное государственное бюджетное образовательное учреждение высшего образования «КАЛИНИНГРАДСКИЙ ГОСУДАРСТВЕННЫЙ ТЕХНИЧЕСКИЙ УНИВЕРСИТЕТ»

# **С. В. Петров**

# **ПРОГРАММНО-ИНФОРМАЦИОННОЕ ОБЕСПЕЧЕНИЕ ИНФОРМАЦИОННЫХ СИСТЕМ МАЛЫХ И СРЕДНИХ ПРЕДПРИЯТИЙ**

Учебно-методическое пособие по выполнению лабораторных работ для студентов направления подготовки 09.03.03 Прикладная информатика

> Калининград Издательство ФГБОУ ВО «КГТУ» 2022

# Рецензент

кандидат педагогических наук, доцент кафедры прикладной информатики ФГБОУ ВО «Калининградский государственный технический университет» Е. Ю. Заболотнова

Петров, С. В.

Программно-информационное обеспечение информационных систем малых и средних предприятий: учебно-методическое пособие по выполнению лабораторных работ для студентов направления подготовки 09.03.03 Прикладная информатика / С. В. Петров.– Калининград: Изд-во ФГБОУ ВО «КГТУ»,  $2022 - 23$  c.

Данное учебно-методическое пособие содержит лабораторные работы по дисциплине: задания, методические указания по выполнению работ, структуру отчета и требования к его оформлению, приведены контрольные вопросы и порядок защиты лабораторных работ.

Список лит. – 3 наименования

Учебно-методическое пособие рассмотрено и одобрено в качестве локального электронного методического материала кафедрой прикладной информатики института цифровых технологий ФГБОУ ВО «Калининградский государственный технический университет» 19 сентября 2022 г., протокол № 3

Учебно-методическое пособие рекомендовано к использованию в качестве локального электронного методического материала в учебном процессе методической комиссией ИЦТ 20 сентября 2022 г., протокол № 6

# УДК 004.9(075)

© Федеральное государственное бюджетное образовательное учреждение высшего образования «Калининградский государственный технический университет», 2022 г. © Петров С. В.., 2022 г.

# **ОГЛАВЛЕНИЕ**

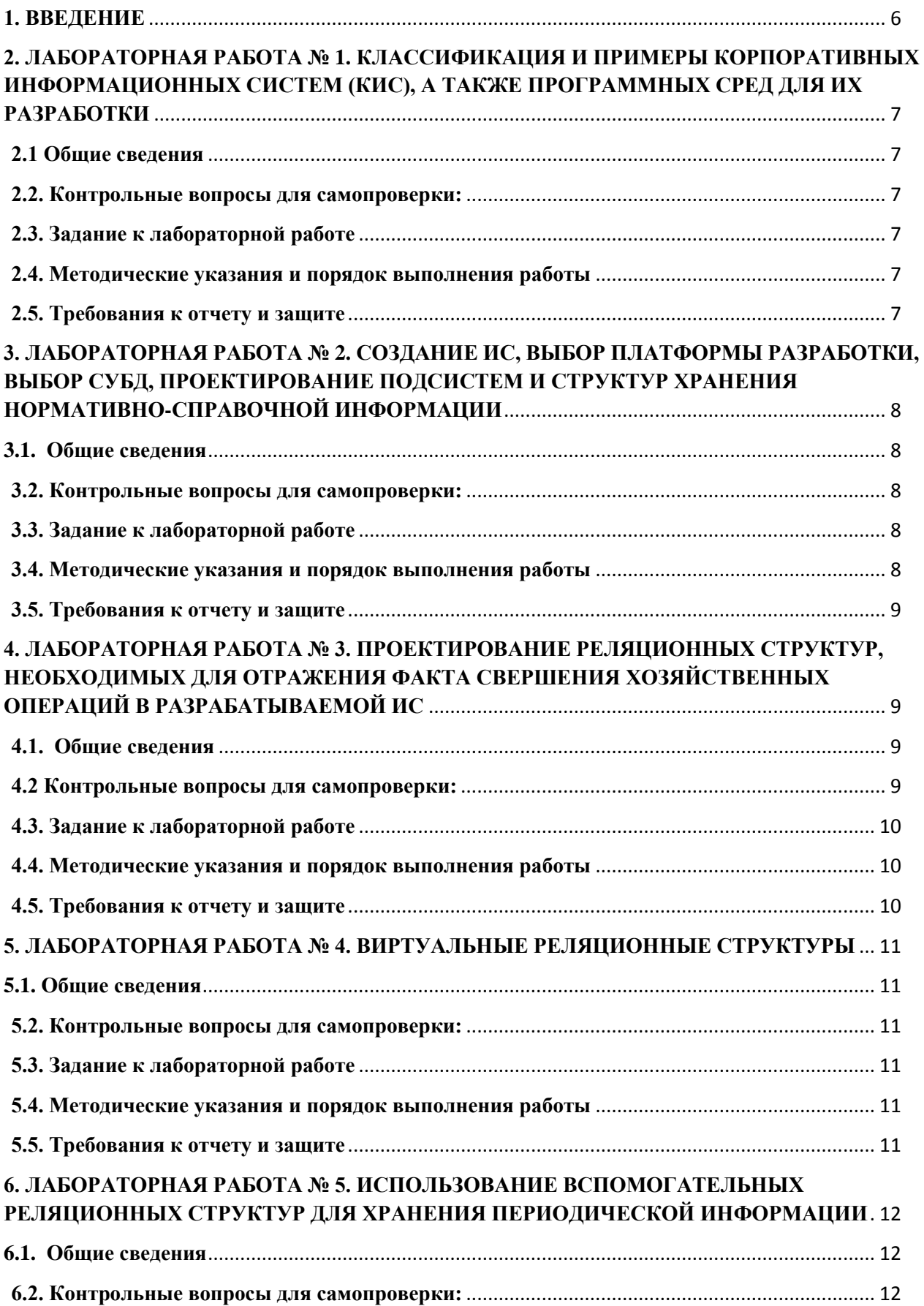

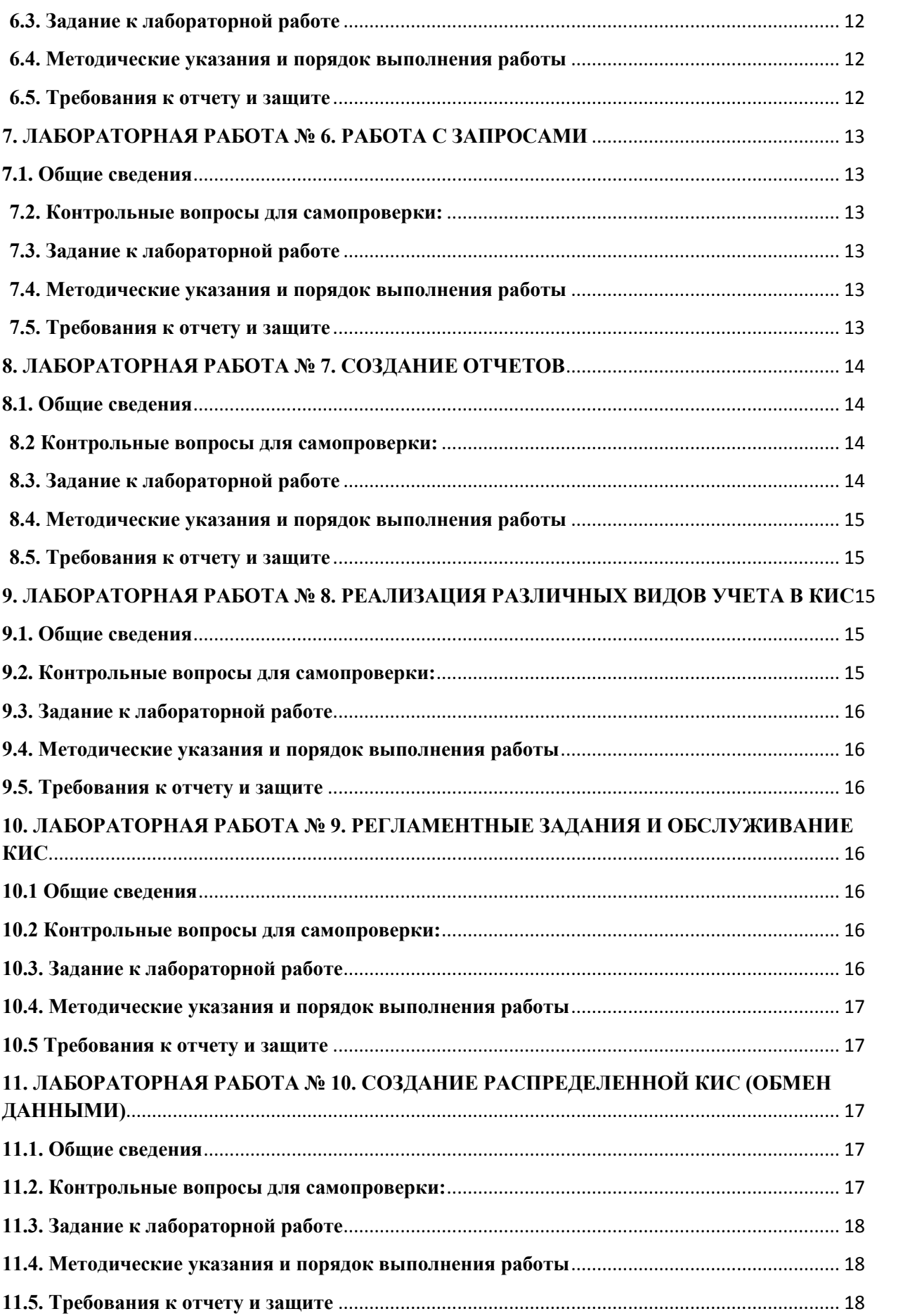

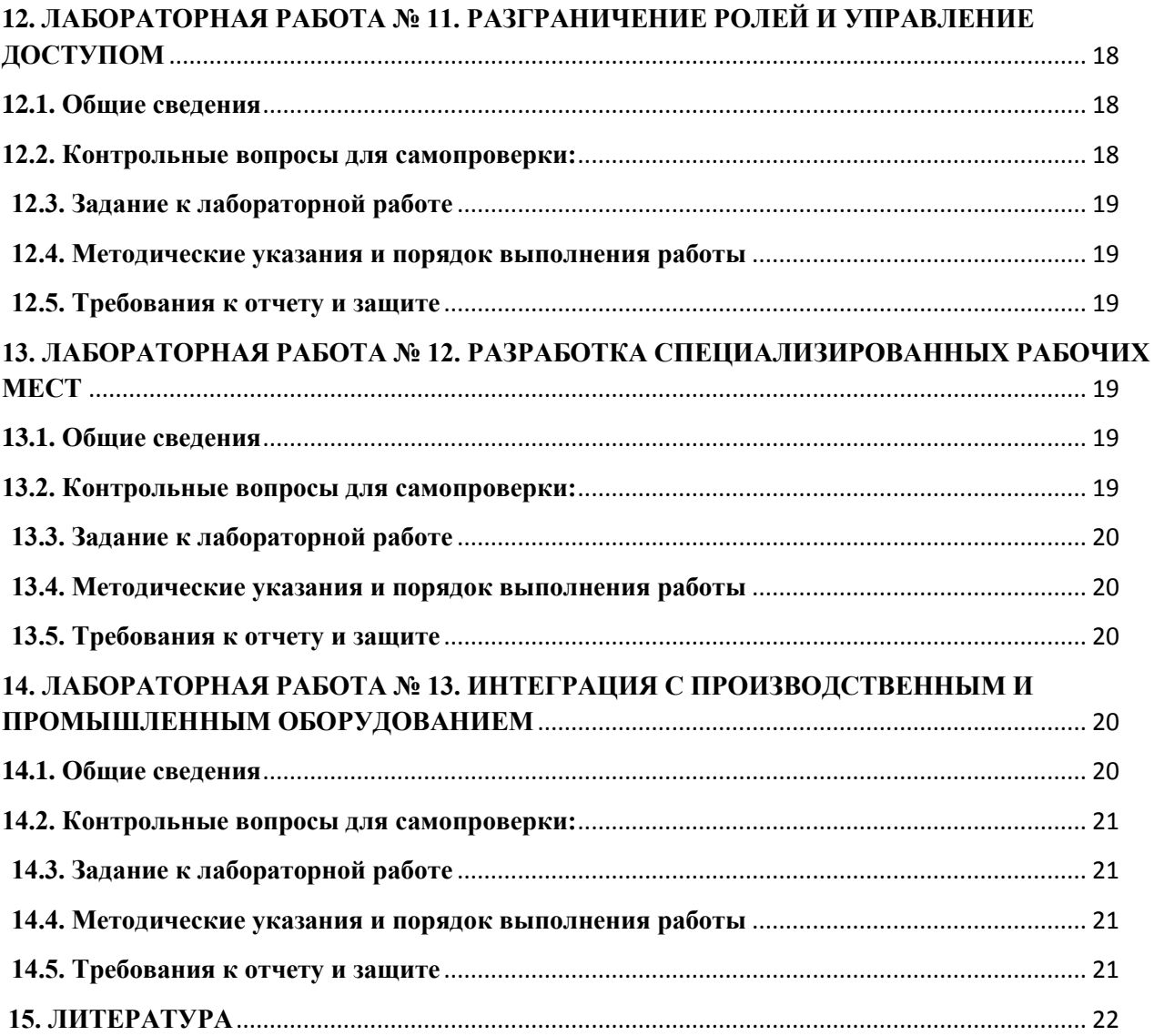

### **1. ВВЕДЕНИЕ**

<span id="page-5-0"></span>Данное учебно-методическое пособие предназначено для студентов направления **9.03.03** Прикладная информатика, изучающих дисциплину «Программно-информационное обеспечение информационных систем малых и средних предприятий».

**Цель** лабораторного практикума по дисциплине: изучить принципы проектирования ИС на платформе «1С:Предприятие».

Лабораторный практикум содержит 5 лабораторных работ. Лабораторные работы предназначены для студентов очного и заочного форм обучения.

Лабораторные работы проводятся в лабораториях 143, 256, 353 и других, где установлена платформа «1С:Предприятие» .

В результате выполнения лабораторных работ студенты будут:

знать:

– профили открытых ИС, функциональные и технологические стандарты разработки программных комплексов;

– принципы организации проектирования и содержание этапов процесса разработки программных комплексов;

– задачи и методы исследования и обеспечения качества и надежности программных компонентов;

уметь:

– формулировать требования к создаваемым программным комплексам;

– формировать архитектуру программных комплексов для информатизации предприятия, разрабатывать программные приложения;

владеть:

– навыками работы в современной программно-технической среде в различных операционных системах.

# <span id="page-6-0"></span>**2. ЛАБОРАТОРНАЯ РАБОТА № 1. КЛАССИФИКАЦИЯ И ПРИМЕРЫ КОРПОРАТИВНЫХ ИНФОРМАЦИОННЫХ СИСТЕМ (КИС), А ТАКЖЕ ПРОГРАММНЫХ СРЕД ДЛЯ ИХ РАЗРАБОТКИ**

# **2.1 Общие сведения**

<span id="page-6-1"></span>*Цель:* проанализировать существующие варианты КИС и предложить один из них для решения поставленной задачи. Познакомиться с клиент-серверной архитектурой.

*Материалы, оборудование, программное обеспечение:*

1. Персональный компьютер (компьютерные классы ГУК).

2. Программное обеспечение «1С:Предприятие».

*Условия допуска к выполнению:*

умение работать на ПК и знание техники безопасности.

*Критерии положительной оценки:*

предоставление результатов работы в виде файла и прохождение защиты.

*Планируемое время выполнения:*

Аудиторное время выполнения (под руководством преподавателя): 4 ч.

Время самостоятельной подготовки: 2 ч.

*Литература:*

Скороход, С. В. Программирование на платформе 1С:Предприятие 8.3: учеб. пособие: [16+] / С. В. Скороход; Южный федеральный университет. – Ростов-на-Дону; Таганрог: Южный федеральный университет, 2019. – 136 с.: ил. – Режим доступа: по подписке. – URL: https://biblioclub.ru/index.php?page=book&id=577921 (дата обращения: 20.09.2022). – Библиогр.: с. 132. – ISBN 978-5-9275-3315-2. – Текст : электронный.

# **2.2. Контрольные вопросы для самопроверки:**

- <span id="page-6-2"></span>1. Классификация КИС.
- 2. Функциональность КИС.
- 3. Кроссплатформенность КИС.
- 4. Масштабируемость КИС.
- 5. Адаптация КИС.

## **2.3. Задание к лабораторной работе**

<span id="page-6-3"></span>Проанализировать существующие варианты КИС и предложить одну из них, для решения поставленной задачи. Познакомиться с клиент-серверной архитектурой.

# **2.4. Методические указания и порядок выполнения работы**

<span id="page-6-4"></span>База создается в точном порядке, как это указано в видеоматериалах ЭИОС.

## **2.5. Требования к отчету и защите**

<span id="page-6-5"></span>1. Результатом выполнения лабораторной работы является сформированный в программе файл, содержащий выполненные задания. В ЭИОС результаты работы не выкладываются.

# <span id="page-7-0"></span>**3. ЛАБОРАТОРНАЯ РАБОТА № 2. СОЗДАНИЕ ИС, ВЫБОР ПЛАТФОРМЫ РАЗРАБОТКИ, ВЫБОР СУБД, ПРОЕКТИРОВАНИЕ ПОДСИСТЕМ И СТРУКТУР ХРАНЕНИЯ НОРМАТИВНО-СПРАВОЧНОЙ ИНФОРМАЦИИ**

# **3.1. Общие сведения**

<span id="page-7-1"></span>*Цель:* научиться создавать информационную базу на платформе «1С:Предприятие». *Материалы, оборудование, программное обеспечение:*

1. Персональный компьютер (компьютерные классы ГУК).

2. Программное обеспечение «1С:Предприятие».

*Условия допуска к выполнению:*

умение работать на ПК и знание техники безопасности.

*Критерии положительной оценки:*

предоставление результатов работы в виде файла и прохождение защиты.

*Планируемое время выполнения:*

Аудиторное время выполнения (под руководством преподавателя): 4 ч.

Время самостоятельной подготовки: 2 ч.

*Литература:*

Скороход, С. В. Программирование на платформе 1С:Предприятие 8.3: учеб. пособие: [16+] / С. В. Скороход; Южный федеральный университет. – Ростов-на-Дону; Таганрог: Южный федеральный университет, 2019. – 136 с.: ил. – Режим доступа: по подписке. – URL: https://biblioclub.ru/index.php?page=book&id=577921 (дата обращения: 20.09.2022). – Библиогр.: с. 132. – ISBN 978-5-9275-3315-2. – Текст: электронный.

# **3.2. Контрольные вопросы для самопроверки:**

- <span id="page-7-2"></span>1. Архитектура КИС.
- 2. Основы проектирования КИС.
- 3. Передача объектов между клиентом и сервером.
- 4. Асинхронные вызовы.
- 5. Тонкий и толстый клиенты.
- 6. Примитивные типы переменных.
- 7. Что такое конфигурируемость системы «1С:Предприятие»?
- 8. Из каких основных частей состоит система?
- 9. Что такое платформа, и что такое конфигурация?
- 10. Для чего используются разные режимы запуска системы «1С:Предприятие»?
- 11. Что такое дерево объектов конфигурации?
- 12. Что такое объекты конфигурации?
- 13. Что создает система на основе объектов конфигурации?
- 14. Какими способами можно добавить новый объект конфигурации?
- 15. Зачем нужна палитра свойств?
- 16. Как запустить «1С:Предприятие» в режиме отладки?

## **3.3. Задание к лабораторной работе**

<span id="page-7-3"></span>Проанализировав поставленную задачу, обосновать необходимость разработки КИС «с нуля». Обосновать выбор инструментария разработки. Изучить особенности проектирования ИС при клиент-серверной архитектуре.

#### **3.4. Методические указания и порядок выполнения работы**

<span id="page-7-4"></span>Работа выполняется в точном порядке, как это указано в видеоматериалах ЭИОС.

# **3.5. Требования к отчету и защите**

<span id="page-8-0"></span>1. Результатом выполнения лабораторной работы является сформированный в программе файл, содержащий выполненные задания. В ЭИОС результаты работы не выкладываются.

2. Планируется защита работы, где студент комментирует порядок выполнения заданий, а также отвечает на вопросы, представленные выше.

# <span id="page-8-1"></span>**4. ЛАБОРАТОРНАЯ РАБОТА № 3. ПРОЕКТИРОВАНИЕ РЕЛЯЦИОННЫХ СТРУКТУР, НЕОБХОДИМЫХ ДЛЯ ОТРАЖЕНИЯ ФАКТА СВЕРШЕНИЯ ХОЗЯЙСТВЕННЫХ ОПЕРАЦИЙ В РАЗРАБАТЫВАЕМОЙ ИС**

# **4.1. Общие сведения**

<span id="page-8-2"></span>*Цель:* научиться создавать информационную базу на платформе «1С:Предприятие». *Материалы, оборудование, программное обеспечение:*

1. Персональный компьютер (компьютерные классы ГУК).

2. Программное обеспечение «1С:Предприятие».

*Условия допуска к выполнению:*

умение работать на ПК и знание техники безопасности.

*Критерии положительной оценки:*

предоставление результатов работы в виде файла и прохождение защиты.

*Планируемое время выполнения:*

Аудиторное время выполнения (под руководством преподавателя): 2 ч.

Время самостоятельной подготовки: 2 ч.

*Литература:*

Скороход, С. В. Программирование на платформе 1С:Предприятие 8.3: учеб. пособие: [16+] / С. В. Скороход; Южный федеральный университет. – Ростов-на-Дону; Таганрог: Южный федеральный университет, 2019. – 136 с.: ил. – Режим доступа: по подписке. – URL: https://biblioclub.ru/index.php?page=book&id=577921 (дата обращения: 20.09.2022). – Библиогр.: с. 132. – ISBN 978-5-9275-3315-2. – Текст: электронный.

## **4.2 Контрольные вопросы для самопроверки:**

1. Для чего используется объект конфигурации «Подсистема»?

<span id="page-8-3"></span>2. Как описать логическую структуру конфигурации при помощи объектов «Подсистема»?

3. Как управлять порядком вывода и отображением подсистем в конфигурации?

4. Что такое окно редактирования объекта конфигурации, и в чем его отличие от палитры свойств?

5. Для чего предназначен объект конфигурации «Справочник»?

6. Каковы характерные особенности справочника?

7. Для чего используются реквизиты и табличные части справочника?

8. Зачем нужны иерархические справочники, и что такое родитель?

9. Зачем нужны подчиненные справочники, и что такое владелец?

10. Какие основные формы существуют у справочника?

11. Что такое предопределенные элементы?

12. Чем с точки зрения конфигурации отличаются обычные элементы справочника от предопределенных элементов?

13. Как пользователь может отличить обычные элементы справочника от предопределенных элементов?

14. Как создать объект конфигурации «Справочник» и описать его структуру?

15. Как задать синоним стандартного реквизита?

16. Как добавить новые элементы в справочник?

17. Как создать группу справочника?

18. Как переместить элементы из одной группы справочника в другую?

19. Зачем нужна основная конфигурация и конфигурация базы данных?

20. Как изменить конфигурацию базы данных?

21. Как связаны объекты конфигурации и объекты базы данных?

22. Что такое подчиненные объекты конфигурации?

23. Зачем нужна проверка заполнения у реквизитов справочника?

24. Что такое быстрый выбор, и когда его использовать?

25. Как отобразить справочник и определить его представление в различных разделах интерфейса приложения?

26. Как отобразить команды создания нового элемента справочника в интерфейсе подсистем?

27. Как редактировать командный интерфейс подсистем?

28. Какие стандартные панели используются в интерфейсе приложения, и как выполнить настройку расположения этих панелей в конфигураторе и в режиме «1С:Предприятие»?

29. Для чего предназначен объект конфигурации «Документ»?

30. Какими характерными особенностями обладает документ?

31. Для чего предназначены реквизиты и табличные части документа?

32. Какие существуют основные формы документа?

33. Что такое проведение документа?

34. Как создать объект конфигурации «Документ» и описать его основную структу-

ру?

35. Как создать новый документ и заполнить его данными?

36. Как создать собственную форму документа?

37. Что такое конструктор форм?

38. Что такое редактор форм?

39. Что такое элементы формы?

40. Что такое события, и с чем они связаны?

41. Что такое обработчик события, и как его создать?

42. Что такое модуль, и для чего он нужен?

43. Зачем нужны общие модули?

44. Что такое типообразующие объекты?

## **4.3. Задание к лабораторной работе**

<span id="page-9-0"></span>Изучить объекты метаданных «Справочники» и «Документы». Создать требуемые объекты метаданных для отражения фактов свершения хозяйственных операций и хранения аналитической информации.

# **4.4. Методические указания и порядок выполнения работы**

<span id="page-9-1"></span>Работа выполняется в точном порядке, как это указано в видеоматериалах ЭИОС.

## **4.5. Требования к отчету и защите**

<span id="page-9-2"></span>1. Результатом выполнения лабораторной работы является сформированный в программе файл, содержащий выполненные задания. В ЭИОС результаты работы не выкладываются.

# <span id="page-10-1"></span><span id="page-10-0"></span>**5. ЛАБОРАТОРНАЯ РАБОТА № 4. ВИРТУАЛЬНЫЕ РЕЛЯЦИОННЫЕ СТРУКТУРЫ**

### **5.1. Общие сведения**

*Цель:* научиться информационную базу на платформе «1С:Предприятие». *Материалы, оборудование, программное обеспечение:* 1. Персональный компьютер (компьютерные классы ГУК). 2. Программное обеспечение «1С:Предприятие». *Условия допуска к выполнению:* умение работать на ПК и знание техники безопасности. *Критерии положительной оценки:* предоставление результатов работы в виде файла и прохождение защиты. *Планируемое время выполнения:* Аудиторное время выполнения (под руководством преподавателя): 2 ч. Время самостоятельной подготовки: 2 ч. *Литература:* Скороход, С. В. Программирование на платформе 1С:Предприятие 8.3: учеб. пособие:

[16+] / С. В. Скороход; Южный федеральный университет. – Ростов-на-Дону; Таганрог: Южный федеральный университет, 2019. – 136 с.: ил. – Режим доступа: по подписке. – URL: https://biblioclub.ru/index.php?page=book&id=577921 (дата обращения: 20.09.2022). – Библиогр.: с. 132. – ISBN 978-5-9275-3315-2. – Текст: электронный.

# **5.2. Контрольные вопросы для самопроверки:**

1. Для чего предназначен объект конфигурации «Регистр накопления»?

<span id="page-10-2"></span>2. Почему следует использовать регистры, хотя необходимая информация содержится в других объектах?

3. Для чего нужны измерения регистра, ресурсы и реквизиты?

- 4. Что такое движения регистра, и что такое регистратор?
- 5. Как создать новый регистр накопления и описать его структуру?
- 6. Как создать движения документа с помощью конструктора движений?

7. Как средствами встроенного языка обойти табличную часть документа и обратиться к ее данным?

<span id="page-10-3"></span>8. Как показать команды открытия списка регистра в интерфейсе конфигурации и в интерфейсе формы?

#### **5.3. Задание к лабораторной работе**

Изучить работу с регистрами сведений, накоплений.

#### **5.4. Методические указания и порядок выполнения работы**

<span id="page-10-4"></span>Работа выполняется в точном порядке, как это указано в видеоматериалах ЭИОС.

#### **5.5. Требования к отчету и защите**

<span id="page-10-5"></span>1. Результатом выполнения лабораторной работы является сформированный в программе файл, содержащий выполненные задания. В ЭИОС результаты работы не выкладываются.

# <span id="page-11-0"></span>**6. ЛАБОРАТОРНАЯ РАБОТА № 5. ИСПОЛЬЗОВАНИЕ ВСПОМОГАТЕЛЬ-НЫХ РЕЛЯЦИОННЫХ СТРУКТУР ДЛЯ ХРАНЕНИЯ ПЕРИОДИЧЕСКОЙ ИНФОРМАЦИИ**

## **6.1. Общие сведения**

<span id="page-11-1"></span>*Цель:* научиться создавать документы и регистры на платформе «1С:Предприятие». *Материалы, оборудование, программное обеспечение:*

1. Персональный компьютер (компьютерные классы ГУК).

2. Программное обеспечение «1С:Предприятие».

*Условия допуска к выполнению:*

умение работать на ПК и знание техники безопасности.

*Критерии положительной оценки:*

предоставление результатов работы в виде файла и прохождение защиты.

*Планируемое время выполнения:*

Аудиторное время выполнения (под руководством преподавателя): 2 ч.

Время самостоятельной подготовки: 2 ч.

*Литература:*

Скороход, С. В. Программирование на платформе 1С:Предприятие 8.3: учеб. пособие: [16+] / С. В. Скороход; Южный федеральный университет. – Ростов-на-Дону; Таганрог: Южный федеральный университет, 2019. – 136 с.: ил. – Режим доступа: по подписке. – URL: https://biblioclub.ru/index.php?page=book&id=577921 (дата обращения: 20.09.2022). – Библиогр.: с. 132. – ISBN 978-5-9275-3315-2. – Текст: электронный.

# **6.2. Контрольные вопросы для самопроверки:**

<span id="page-11-2"></span>1. Для чего предназначен объект конфигурации «Регистр сведений»?

2. Какими особенностями обладает объект конфигурации «Регистр сведений»?

3. В чем главные отличия регистра сведений от регистра накопления?

4. Какие поля определяют ключ уникальности регистра сведений?

5. Что такое периодический регистр сведений, и что такое независимый регистр сведений?

6. Как создать периодический регистр сведений?

7. Что такое ведущее измерение регистра?

<span id="page-11-3"></span>8. Как получить значения ресурсов наиболее поздних записей регистра сведений средствами встроенного языка?

## **6.3. Задание к лабораторной работе**

Изучить работу с периодическими независимыми регистрами сведений.

## **6.4. Методические указания и порядок выполнения работы**

<span id="page-11-4"></span>Работа выполняется в точном порядке, как это указано в видеоматериалах ЭИОС.

## **6.5. Требования к отчету и защите**

<span id="page-11-5"></span>1. Результатом выполнения лабораторной работы является сформированный в программе файл, содержащий выполненные задания. В ЭИОС результаты работы не выкладываются.

# **7. ЛАБОРАТОРНАЯ РАБОТА № 6. РАБОТА С ЗАПРОСАМИ**

# **7.1. Общие сведения**

<span id="page-12-1"></span><span id="page-12-0"></span>*Цель:* научиться создавать запросы на платформе «1С:Предприятие». *Материалы, оборудование, программное обеспечение:* 1. Персональный компьютер (компьютерные классы ГУК). 2. Программное обеспечение «1С:Предприятие». *Условия допуска к выполнению:* умение работать на ПК и знание техники безопасности. *Критерии положительной оценки:* предоставление результатов работы в виде файла и прохождение защиты. *Планируемое время выполнения:* Аудиторное время выполнения (под руководством преподавателя): 2 ч. Время самостоятельной подготовки: 2 ч. *Литература:* Скороход, С. В. Программирование на платформе 1С:Предприятие 8.3: учеб. пособие:

[16+] / С. В. Скороход; Южный федеральный университет. – Ростов-на-Дону; Таганрог: Южный федеральный университет, 2019. – 136 с.: ил. – Режим доступа: по подписке. – URL: https://biblioclub.ru/index.php?page=book&id=577921 (дата обращения: 20.09.2022). – Библиогр.: с. 132. – ISBN 978-5-9275-3315-2. – Текст: электронный.

# **7.2. Контрольные вопросы для самопроверки:**

- <span id="page-12-2"></span>1. Для чего предназначен объект встроенного языка «Запрос»?
- 2. Для чего предназначена система компоновки данных?
- 3. Для чего предназначена схема компоновки данных?
- 4. Для чего предназначены настройки компоновки данных?
- 5. В чем отличие между реальными и виртуальными таблицами?
- 6. Из каких частей состоит текст запроса, какие из них являются обязательными?
- 7. Каковы основные синтаксические конструкции языка запросов?
- 8. Что является источником данных запроса?
- 9. Что такое псевдонимы в языке запросов?
- 10. Что такое параметры запроса?
- 11. Что такое параметры виртуальной таблицы?
- 12. Что такое левое соединение?
- 13. Как использовать конструктор запроса?

14. Как получить значения ресурсов наиболее поздних записей регистра сведений средствами встроенного языка?

# **7.3. Задание к лабораторной работе**

<span id="page-12-4"></span><span id="page-12-3"></span>Познакомиться с языком запросов 1С. Изучить использование запросов при построении отчетов и разработке алгоритмов.

# **7.4. Методические указания и порядок выполнения работы**

Работа выполняется в точном порядке, как это указано в видеоматериалах ЭИОС.

## **7.5. Требования к отчету и защите**

<span id="page-12-5"></span>1. Результатом выполнения лабораторной работы является сформированный в программе файл, содержащий выполненные задания. В ЭИОС результаты работы не выкладываются.

<span id="page-13-0"></span>2. Планируется защита работы, где студент комментирует порядок выполнения заданий, а также отвечает на вопросы, представленные выше.

# **8. ЛАБОРАТОРНАЯ РАБОТА № 7. СОЗДАНИЕ ОТЧЕТОВ**

#### **8.1. Общие сведения**

<span id="page-13-1"></span>*Цель:* научиться создавать отчеты на платформе «1С:Предприятие». *Материалы, оборудование, программное обеспечение:*

1. Персональный компьютер (компьютерные классы ГУК).

2. Программное обеспечение «1С:Предприятие».

*Условия допуска к выполнению:*

умение работать на ПК и знание техники безопасности.

*Критерии положительной оценки:*

предоставление результатов работы в виде файла и прохождение защиты. *Планируемое время выполнения:*

Аудиторное время выполнения (под руководством преподавателя): 2 ч.

Время самостоятельной подготовки: 2 ч.

*Литература:*

Скороход, С. В. Программирование на платформе 1С:Предприятие 8.3: учеб. пособие: [16+] / С. В. Скороход; Южный федеральный университет. – Ростов-на-Дону; Таганрог: Южный федеральный университет, 2019. – 136 с.: ил. – Режим доступа: по подписке. – URL: https://biblioclub.ru/index.php?page=book&id=577921 (дата обращения: 20.09.2022). – Библиогр.: с. 132. – ISBN 978-5-9275-3315-2. – Текст: электронный.

## **8.2 Контрольные вопросы для самопроверки:**

- <span id="page-13-2"></span>1. Как выбрать данные в некотором периоде для отчета?
- 2. Как упорядочить данные в отчете?
- 3. Как использовать в отчете данные нескольких таблиц?
- 4. Как использовать группировки в структуре отчета?
- 5. Как получить последние значения регистра сведений?
- 6. Как вывести в отчет иерархические данные?
- 7. Как управлять выводом итогов по группировкам и общих итогов?
- 8. Как создать отчет, содержащий диаграмму?
- 9. Как использовать параметры в системе компоновки данных?
- 10. Что такое ресурсы в системе компоновки данных?
- 11. Что такое вычисляемые поля в системе компоновки данных?
- 12. Как дополнить данные отчета всеми датами в группировке по периоду?
- 13. Как создать пользовательские настройки отчета?
- 14. В чем отличие «быстрых» настроек от остальных пользовательских настроек?
- 15. Как определить состав пользовательских настроек отчета?
- 16. Как вывести данные в виде таблицы?
- 17. Как сделать отчет универсальным?

#### **8.3. Задание к лабораторной работе**

<span id="page-13-3"></span>Познакомиться с механизмом создания отчетов с применением схемы компоновки данных.

#### **8.4. Методические указания и порядок выполнения работы**

<span id="page-14-0"></span>Работа выполняется в точном порядке, как это указано в видеоматериалах ЭИОС.

#### **8.5. Требования к отчету и защите**

<span id="page-14-1"></span>1. Результатом выполнения лабораторной работы является сформированный в программе файл, содержащий выполненные задания. В ЭИОС результаты работы не выкладываются.

<span id="page-14-2"></span>2. Планируется защита работы, где студент комментирует порядок выполнения заданий, а также отвечает на вопросы, представленные выше.

# **9. ЛАБОРАТОРНАЯ РАБОТА № 8. РЕАЛИЗАЦИЯ РАЗЛИЧНЫХ ВИДОВ УЧЕТА В КИС**

#### **9.1. Общие сведения**

<span id="page-14-3"></span>*Цель:* научиться вести различные виды учета на платформе «1С:Предприятие». *Материалы, оборудование, программное обеспечение:*

1. Персональный компьютер (компьютерные классы ГУК).

2. Программное обеспечение «1С:Предприятие».

*Условия допуска к выполнению:*

умение работать на ПК и знание техники безопасности.

*Критерии положительной оценки:*

предоставление результатов работы в виде файла и прохождение защиты.

*Планируемое время выполнения:*

Аудиторное время выполнения (под руководством преподавателя): 2 ч.

Время самостоятельной подготовки: 2 ч.

*Литература:*

Скороход, С. В. Программирование на платформе 1С:Предприятие 8.3: учеб. пособие: [16+] / С. В. Скороход; Южный федеральный университет. – Ростов-на-Дону; Таганрог: Южный федеральный университет, 2019. – 136 с.: ил. – Режим доступа: по подписке. – URL: https://biblioclub.ru/index.php?page=book&id=577921 (дата обращения: 20.09.2022). – Библиогр.: с. 132. – ISBN 978-5-9275-3315-2. – Текст: электронный.

## **9.2. Контрольные вопросы для самопроверки:**

<span id="page-14-4"></span>1**.** Как использовать план видов характеристик для организации ведения бухгалтерского учета?

- 2. Что такое субконто?
- 3. Для чего предназначен объект конфигурации «План счетов»?
- 4. Как создать план счетов?
- 5. Для чего предназначен «Регистр бухгалтерии»?
- 6. Как создать регистр бухгалтерии и настроить параметры учета?

7. Как создать движения документа по регистру бухгалтерии средствами встроенного языка?

8. Как создать отчет на основании данных из регистра бухгалтерии с помощью системы компоновки?

9. Как задать стандартный период для выполнения отчета?

## **9.3. Задание к лабораторной работе**

<span id="page-15-1"></span><span id="page-15-0"></span>Познакомиться с понятиями «бухгалтерский учет», «налоговый учет», «оперативный учет», «управленческий учет». Изучить варианты из реализации в КИС.

#### **9.4. Методические указания и порядок выполнения работы**

Работа выполняется в точном порядке, как это указано в видеоматериалах ЭИОС.

#### **9.5. Требования к отчету и защите**

<span id="page-15-2"></span>1. Результатом выполнения лабораторной работы является сформированный в программе файл, содержащий выполненные задания. В ЭИОС результаты работы не выкладываются.

<span id="page-15-3"></span>2. Планируется защита работы, где студент комментирует порядок выполнения заданий, а также отвечает на вопросы, представленные выше.

# **10. ЛАБОРАТОРНАЯ РАБОТА № 9. РЕГЛАМЕНТНЫЕ ЗАДАНИЯ И ОБСЛУЖИВАНИЕ КИС**

#### **10.1 Общие сведения**

<span id="page-15-4"></span>*Цель:* научиться вести различные виды учета на платформе «1С:Предприятие». *Материалы, оборудование, программное обеспечение:*

1. Персональный компьютер (компьютерные классы ГУК).

2. Программное обеспечение «1С:Предприятие».

*Условия допуска к выполнению:*

умение работать на ПК и знание техники безопасности.

*Критерии положительной оценки:*

предоставление результатов работы в виде файла и прохождение защиты.

*Планируемое время выполнения:*

Аудиторное время выполнения (под руководством преподавателя): 2 ч.

Время самостоятельной подготовки: 2 ч.

*Литература:*

Скороход, С. В. Программирование на платформе 1С:Предприятие 8.3: учеб. пособие: [16+] / С. В. Скороход; Южный федеральный университет. – Ростов-на-Дону; Таганрог: Южный федеральный университет, 2019. – 136 с.: ил. – Режим доступа: по подписке. – URL: https://biblioclub.ru/index.php?page=book&id=577921 (дата обращения: 20.09.2022). – Библиогр.: с. 132. – ISBN 978-5-9275-3315-2. – Текст: электронный.

## **10.2 Контрольные вопросы для самопроверки:**

<span id="page-15-5"></span>1. Что такое основной полнотекстовый индекс, и что такое дополнительный полнотекстовый индекс?

2. Какова стратегия полнотекстового индексирования информационной базы?

3. Для чего предназначены регламентные задания?

<span id="page-15-6"></span>4. Как задать расписание для автоматического запуска заданий?

## **10.3. Задание к лабораторной работе**

Познакомиться с механизмом регламентных и фоновых заданий.

#### **10.4. Методические указания и порядок выполнения работы**

<span id="page-16-0"></span>Работа выполняется в точном порядке, как это указано в видеоматериалах ЭИОС.

#### **10.5 Требования к отчету и защите**

<span id="page-16-1"></span>1. Результатом выполнения лабораторной работы является сформированный в программе файл, содержащий выполненные задания. В ЭИОС результаты работы не выкладываются.

2. Планируется защита работы, где студент комментирует порядок выполнения заданий, а также отвечает на вопросы, представленные выше.

# <span id="page-16-2"></span>**11. ЛАБОРАТОРНАЯ РАБОТА № 10. СОЗДАНИЕ РАСПРЕДЕЛЕННОЙ КИС (ОБМЕН ДАННЫМИ)**

#### **11.1. Общие сведения**

<span id="page-16-3"></span>*Цель:* научиться вести обмен данными на платформе «1С:Предприятие».

*Материалы, оборудование, программное обеспечение:*

1. Персональный компьютер (компьютерные классы ГУК).

2. Программное обеспечение «1С:Предприятие».

*Условия допуска к выполнению:*

умение работать на ПК и знание техники безопасности.

*Критерии положительной оценки:*

предоставление результатов работы в виде файла и прохождение защиты.

*Планируемое время выполнения:*

Аудиторное время выполнения (под руководством преподавателя): 2 ч.

Время самостоятельной подготовки: 2 ч.

*Литература:*

Скороход, С. В. Программирование на платформе 1С:Предприятие 8.3: учеб. пособие: [16+] / С. В. Скороход; Южный федеральный университет. – Ростов-на-Дону; Таганрог: Южный федеральный университет, 2019. – 136 с.: ил. – Режим доступа: по подписке. – URL: https://biblioclub.ru/index.php?page=book&id=577921 (дата обращения: 20.09.2022). – Библиогр.: с. 132. – ISBN 978-5-9275-3315-2. – Текст: электронный.

## **11.2. Контрольные вопросы для самопроверки:**

<span id="page-16-4"></span>1. Какие средства входят в состав механизма универсального обмена данными?

2. Для чего предназначен объект конфигурации «План обмена»?

- 3. Каковы основные составляющие плана обмена?
- 4. Что такое узлы плана обмена?

5. Что такое состав плана обмена, и для каких элементов данных возможен обмен данными?

6. Что такое авторегистрация?

- 7. Для чего предназначен механизм регистрации изменений?
- 8. Как работает инфраструктура сообщений?
- 9. Каково назначение XML-сериализации?
- 10. Для чего используется запись/чтение документов XML?
- 11. Как создать план обмена?
- 12. Как настроить конфигурацию для обмена данными?
- 13. Как реализовать обмен данными в общем виде?
- 14. Как реализовать обмен данными в распределенной информационной базе?

15. Как программно управлять обменом данными в распределенной информационной

базе?

- 16. Особенности обмена данными, содержащими предопределенные элементы?
- <span id="page-17-0"></span>17. Как изменить структуру дерева распределенной информационной базы?

# **11.3. Задание к лабораторной работе**

<span id="page-17-1"></span>Познакомиться с механизмами создания распределенных информационных баз.

# **11.4. Методические указания и порядок выполнения работы**

Работа выполняется в точном порядке, как это указано в видеоматериалах ЭИОС.

## **11.5. Требования к отчету и защите**

<span id="page-17-2"></span>1. Результатом выполнения лабораторной работы является сформированный в программе файл, содержащий выполненные задания. В ЭИОС результаты работы не выкладываются.

<span id="page-17-3"></span>2. Планируется защита работы, где студент комментирует порядок выполнения заданий, а также отвечает на вопросы, представленные выше.

# **12. ЛАБОРАТОРНАЯ РАБОТА № 11. РАЗГРАНИЧЕНИЕ РОЛЕЙ И УПРАВЛЕНИЕ ДОСТУПОМ**

# **12.1. Общие сведения**

<span id="page-17-4"></span>*Цель:* научиться разграничивать доступ к данным на платформе «1С:Предприятие». *Материалы, оборудование, программное обеспечение:*

1. Персональный компьютер (компьютерные классы ГУК).

2. Программное обеспечение «1С:Предприятие».

*Условия допуска к выполнению:*

умение работать на ПК и знание техники безопасности.

*Критерии положительной оценки:*

предоставление результатов работы в виде файла и прохождение защиты.

*Планируемое время выполнения:*

Аудиторное время выполнения (под руководством преподавателя): 2 ч.

Время самостоятельной подготовки: 2 ч.

*Литература:*

Скороход, С. В. Программирование на платформе 1С:Предприятие 8.3: учеб. пособие: [16+] / С. В. Скороход; Южный федеральный университет. – Ростов-на-Дону; Таганрог: Южный федеральный университет, 2019. – 136 с.: ил. – Режим доступа: по подписке. – URL: https://biblioclub.ru/index.php?page=book&id=577921 (дата обращения: 20.09.2022). – Библиогр.: с. 132. – ISBN 978-5-9275-3315-2. – Текст: электронный.

# **12.2. Контрольные вопросы для самопроверки:**

<span id="page-17-5"></span>1. Для чего предназначен объект конфигурации «Роль»?

2. Как создать роль, используя подсистемы конфигурации?

3. Как создать список пользователей системы и определить их права?

4. Чем аутентификация средствами «1С:Предприятие» отличается от аутентификации операционной системы?

5. Как создать для роли ограничения доступа к данным на уровне записей и полей базы данных?

- 6. Как настроить командный интерфейс разделов приложения?
- 7. Что такое раздел «Главное»?
- 8. Как настроить командный интерфейс основного раздела?
- 9. Что такое начальная страница?
- 10. Как настроить начальную страницу для различных пользователей?
- 11. Как настроить видимость команд по ролям?

#### **12.3. Задание к лабораторной работе**

<span id="page-18-1"></span><span id="page-18-0"></span>Познакомиться с настройкой и реализацией механизма распределения прав и ролей пользователей.

#### **12.4. Методические указания и порядок выполнения работы**

Работа выполняется в точном порядке, как это указано в видеоматериалах ЭИОС.

#### **12.5. Требования к отчету и защите**

<span id="page-18-2"></span>1. Результатом выполнения лабораторной работы является сформированный в программе файл, содержащий выполненные задания. В ЭИОС результаты работы не выкладываются.

2. Планируется защита работы, где студент комментирует порядок выполнения заданий, а также отвечает на вопросы, представленные выше.

# <span id="page-18-3"></span>**13. ЛАБОРАТОРНАЯ РАБОТА № 12. РАЗРАБОТКА СПЕЦИАЛИЗИРОВАННЫХ РАБОЧИХ МЕСТ**

#### **13.1. Общие сведения**

<span id="page-18-4"></span>*Цель:* научиться создавать специализированные рабочие места на платформе «1С:Предприятие».

*Материалы, оборудование, программное обеспечение:*

1. Персональный компьютер (компьютерные классы ГУК).

2. Программное обеспечение «1С:Предприятие».

*Условия допуска к выполнению:*

умение работать на ПК и знание техники безопасности.

*Критерии положительной оценки:*

предоставление результатов работы в виде файла и прохождение защиты.

*Планируемое время выполнения:*

Аудиторное время выполнения (под руководством преподавателя): 2 ч.

Время самостоятельной подготовки: 2 ч.

*Литература:*

Скороход, С. В. Программирование на платформе 1С:Предприятие 8.3: учеб. пособие: [16+] / С. В. Скороход; Южный федеральный университет. – Ростов-на-Дону; Таганрог: Южный федеральный университет, 2019. – 136 с.: ил. – Режим доступа: по подписке. – URL: https://biblioclub.ru/index.php?page=book&id=577921 (дата обращения: 20.09.2022). – Библиогр.: с. 132. – ISBN 978-5-9275-3315-2. – Текст: электронный.

## **13.2. Контрольные вопросы для самопроверки:**

<span id="page-18-5"></span>1. Что такое подбор?

2. Как организовать различные виды подбора в табличную часть формы документа?

- 3. Как задать вопрос пользователю в команде?
- 4. Как задать вопрос пользователю в обработчике события формы?
- 5. Чем модальные окна отличаются от блокирующих окон?
- 6. Что такое ввод на основании?
- 7. Как организовать ввод одних объектов конфигурации на основании других?

8. Как с помощью критерия отбора вывести список объектов, введенных на основании текущего объекта?

9. Как связаны данные и элементы формы?

- 10. Что такое основной реквизит формы?
- 11. Что такое расширения формы и ее элементов?
- 12. Какие существуют типы данных у формы?
- 13. Как выполнить преобразование данных прикладных объектов в данные формы?
- 14. Что такое связанная информация, и как к ней перейти из формы?
- 15. Как настроить условное оформление строк формы списка?
- 16. Как установить форму выбора для ссылочного реквизита?
- 17. Как установить автоматическую и программную проверку заполнения реквизи-

тов?

- 18. Что такое параметризованная команда?
- 19. Как использовать параметризованные команды в формах?
- 20. Как открыть форму списка с заданным отбором?

## **13.3. Задание к лабораторной работе**

<span id="page-19-0"></span>Изучить варианты проектирование специализированных автоматизированных рабочих мест (АРМ-оператора).

#### **13.4. Методические указания и порядок выполнения работы**

<span id="page-19-1"></span>Работа выполняется в точном порядке, как это указано в видеоматериалах ЭИОС.

#### **13.5. Требования к отчету и защите**

<span id="page-19-2"></span>1. Результатом выполнения лабораторной работы является сформированный в программе файл, содержащий выполненные задания. В ЭИОС результаты работы не выкладываются.

2. Планируется защита работы, где студент комментирует порядок выполнения заданий, а также отвечает на вопросы, представленные выше.

# <span id="page-19-3"></span>**14. ЛАБОРАТОРНАЯ РАБОТА № 13. ИНТЕГРАЦИЯ С ПРОИЗВОДСТВЕННЫМ И ПРОМЫШЛЕННЫМ ОБОРУДОВАНИЕМ**

### **14.1. Общие сведения**

<span id="page-19-4"></span>*Цель:* научиться интегрировать созданное ПО с промышленным оборудованием на «1С:Предприятие».

*Материалы, оборудование, программное обеспечение:*

1. Персональный компьютер (компьютерные классы ГУК).

2. Программное обеспечение «1С:Предприятие».

*Условия допуска к выполнению:*

умение работать на ПК и знание техники безопасности.

*Критерии положительной оценки:*

предоставление результатов работы в виде файла и прохождение защиты. *Планируемое время выполнения:*

Аудиторное время выполнения (под руководством преподавателя): 2 ч.

Время самостоятельной подготовки: 2 ч.

*Литература:*

Скороход, С. В. Программирование на платформе 1С:Предприятие 8.3: учеб. пособие: [16+] / С. В. Скороход; Южный федеральный университет. – Ростов-на-Дону; Таганрог: Южный федеральный университет, 2019. – 136 с.: ил. – Режим доступа: по подписке. – URL: https://biblioclub.ru/index.php?page=book&id=577921 (дата обращения: 20.09.2022). – Библиогр.: с. 132. – ISBN 978-5-9275-3315-2. – Текст: электронный.

# **14.2. Контрольные вопросы для самопроверки:**

- <span id="page-20-0"></span>1. Внешнее событие.
- 2. Обработка обслуживания.
- 3. Сервер торгового оборудования.

# **14.3. Задание к лабораторной работе**

<span id="page-20-1"></span>Изучить варианты использования торгового оборудования для работы с КИС (сканер ШК, ККМ, ТСД).

# **14.4. Методические указания и порядок выполнения работы**

<span id="page-20-2"></span>Работа выполняется в точном порядке, как это указано в видеоматериалах ЭИОС.

# **14.5. Требования к отчету и защите**

<span id="page-20-3"></span>1. Результатом выполнения лабораторной работы является сформированный в программе файл, содержащий выполненные задания. В ЭИОС результаты работы не выкладываются.

# **15. ЛИТЕРАТУРА**

<span id="page-21-0"></span>1. Скороход, С. В. Программирование на платформе 1С:Предприятие 8.3: учеб. пособие: [16+] / С. В. Скороход; Южный федеральный университет. – Ростов-на-Дону; Таганрог: Южный федеральный университет, 2019. – 136 с.: ил. – Режим доступа: по подписке. – URL: https://biblioclub.ru/index.php?page=book&id=577921 (дата обращения: 20.09.2022). – Библиогр.: с. 132. – ISBN 978-5-9275-3315-2. – Текст: электронный.

2. Рудинский, И. Д. Технология проектирования автоматизированных систем обработки информации и управления: учеб. пособие / И. Д. Рудинский. – Москва: Горячая линия,  $2011. - 303$  c.

3. Интеллектуальные системы управления организационно-техническими системами / А. Н. Антамошин [и др.]. – Москва: Горячая линия-Телеком, 2006. – 160 с.

Локальный электронный методический материал

Сергей Вячеславович Петров

# ПРОГРАММНО-ИНФОРМАЦИОННОЕ ОБЕСПЕЧЕНИЕ ИНФОРМАЦИОННЫХ СИСТЕМ МАЛЫХ И СРЕДНИХ ПРЕДПРИЯТИЙ

Редактор С. Кондрашова Корректор Т. Звада

Уч.-изд. л. 2,4. Печ. л. 1,4.

Издательство федерального государственного бюджетного образовательного учреждения высшего образования «Калининградский государственный технический университет». 236022, Калининград, Советский проспект, 1